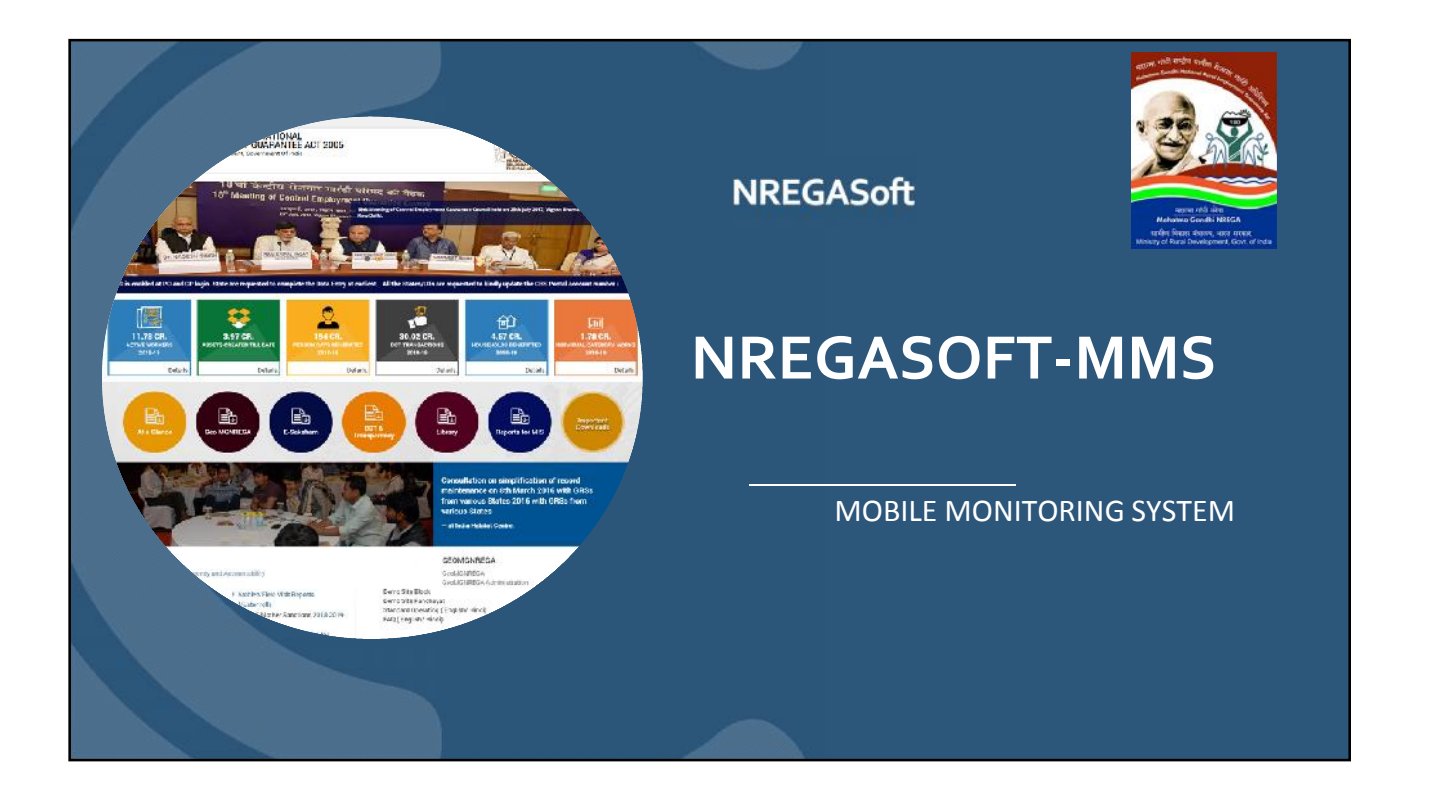

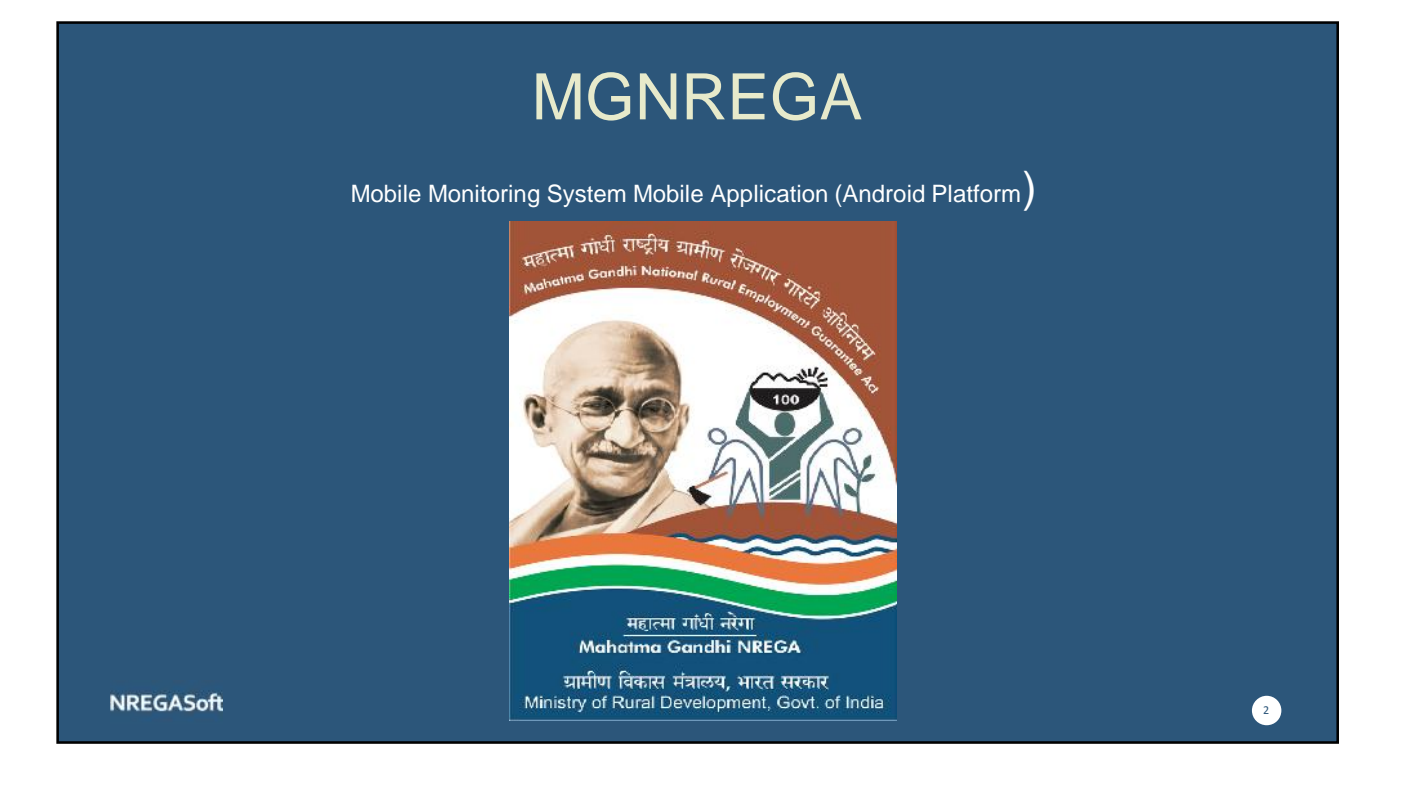

## **Splash Screen**

 After installation of application please give permission rights to proceed further. This will help a application to use Phone capabilities to run the application.

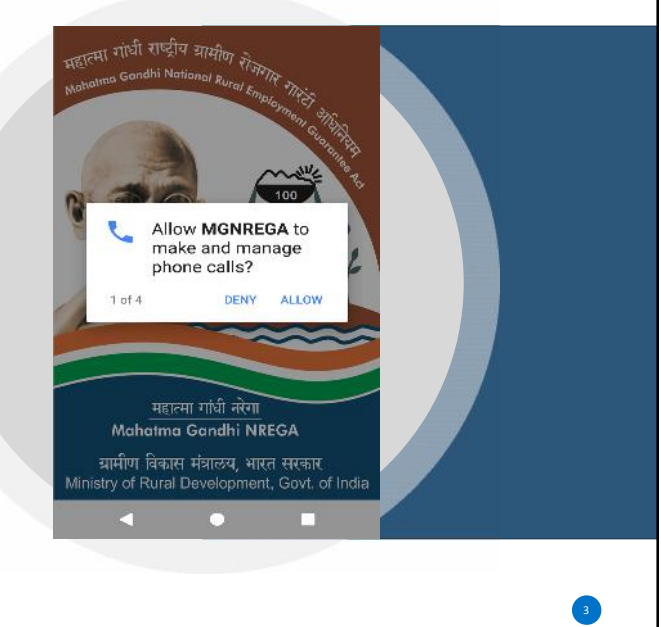

**NREGASoft** 

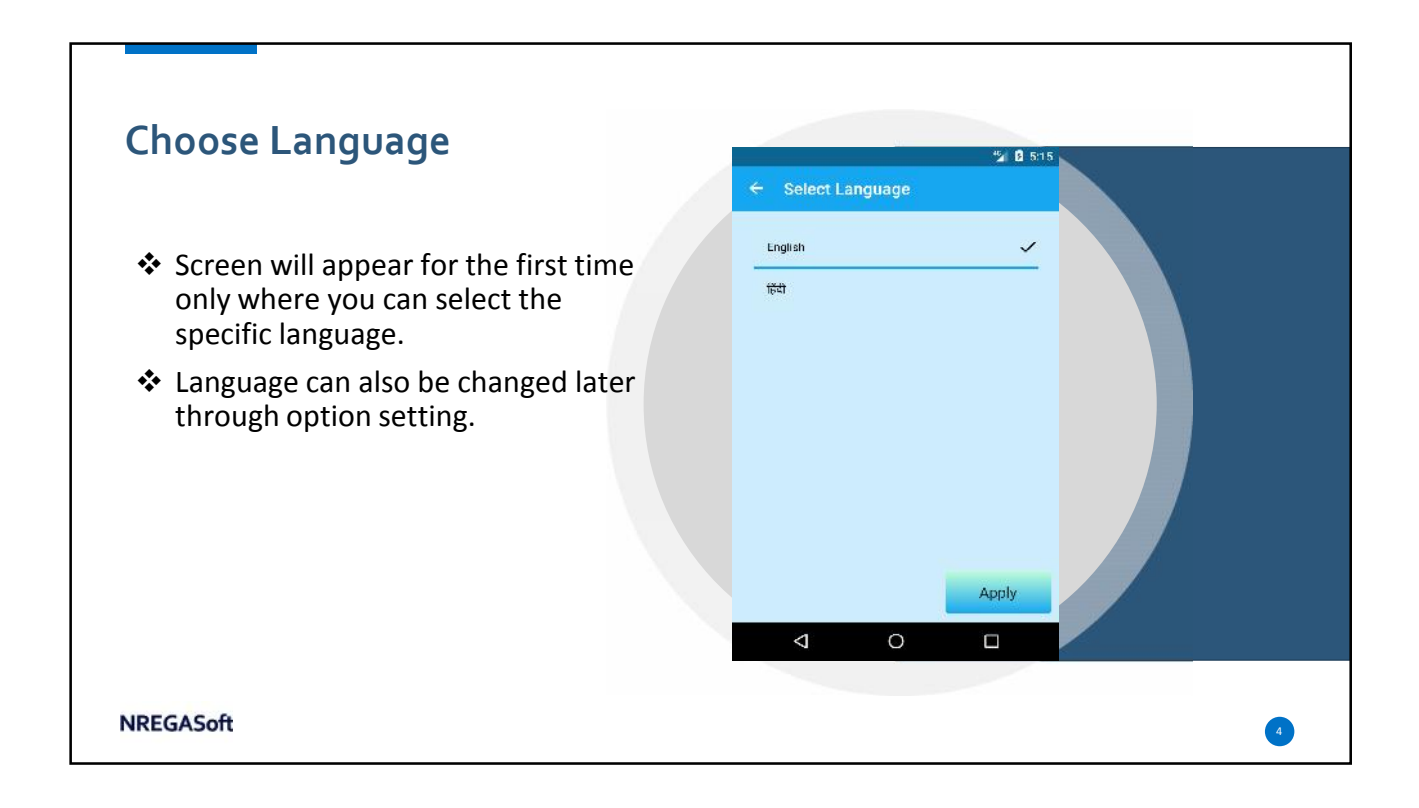

## **User Registration**

• User has to register first from MGNREGA website to obtain username and password for login of mobile monitoring system.

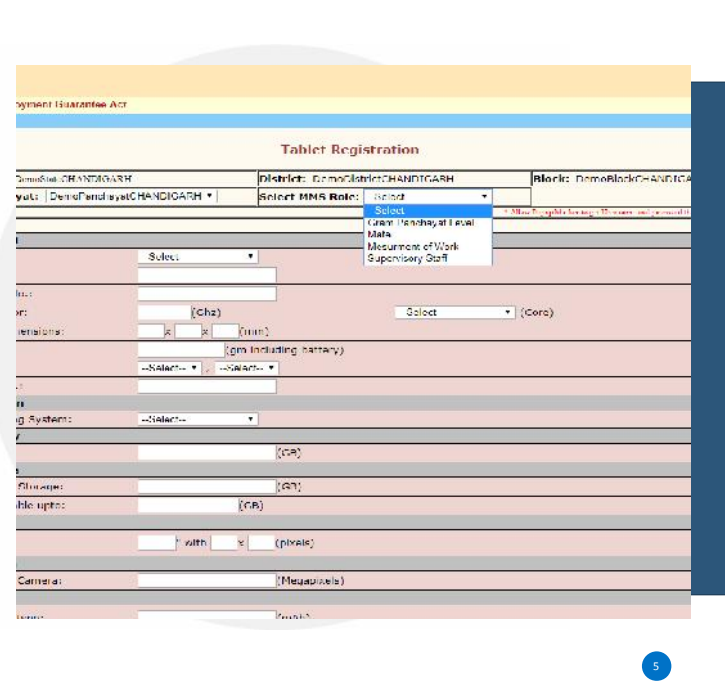

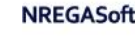

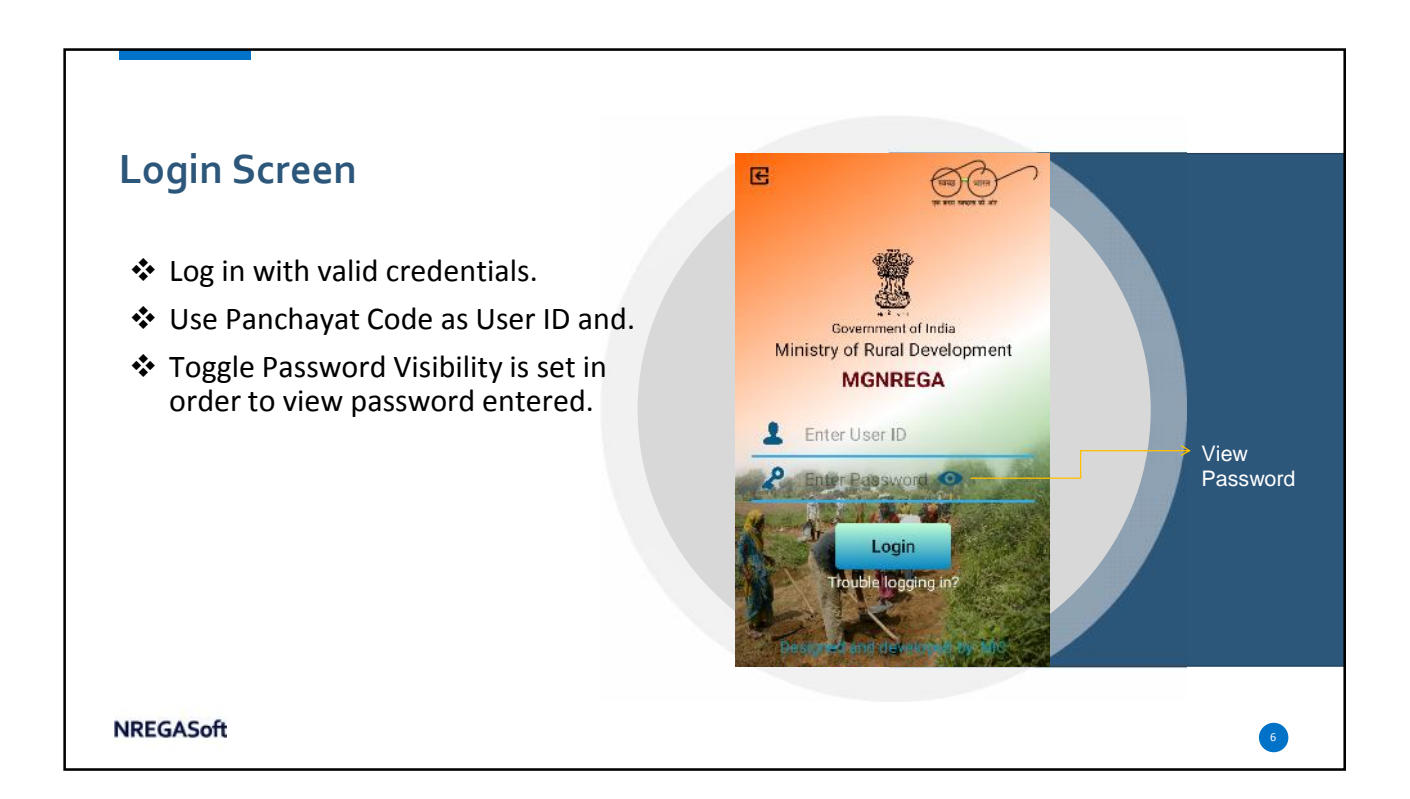

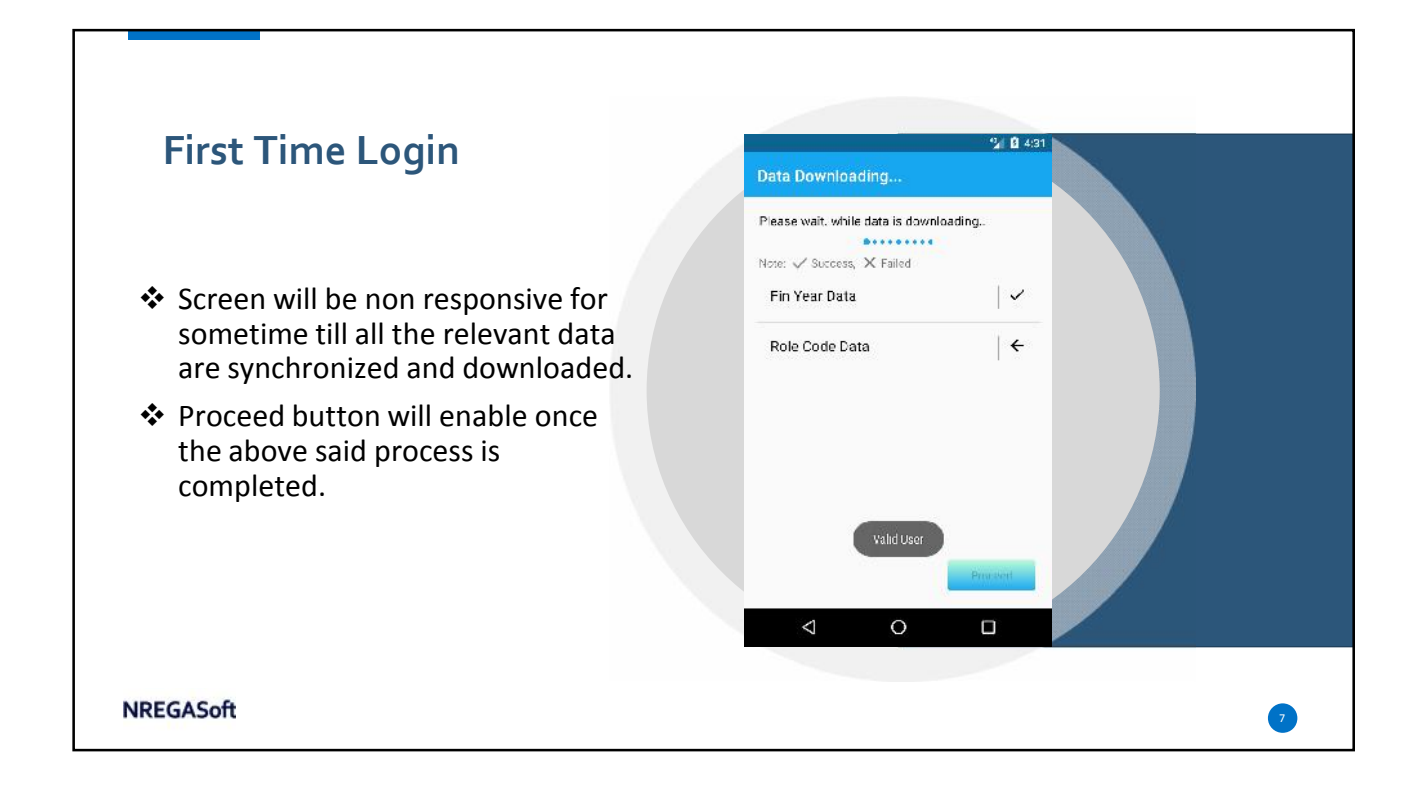

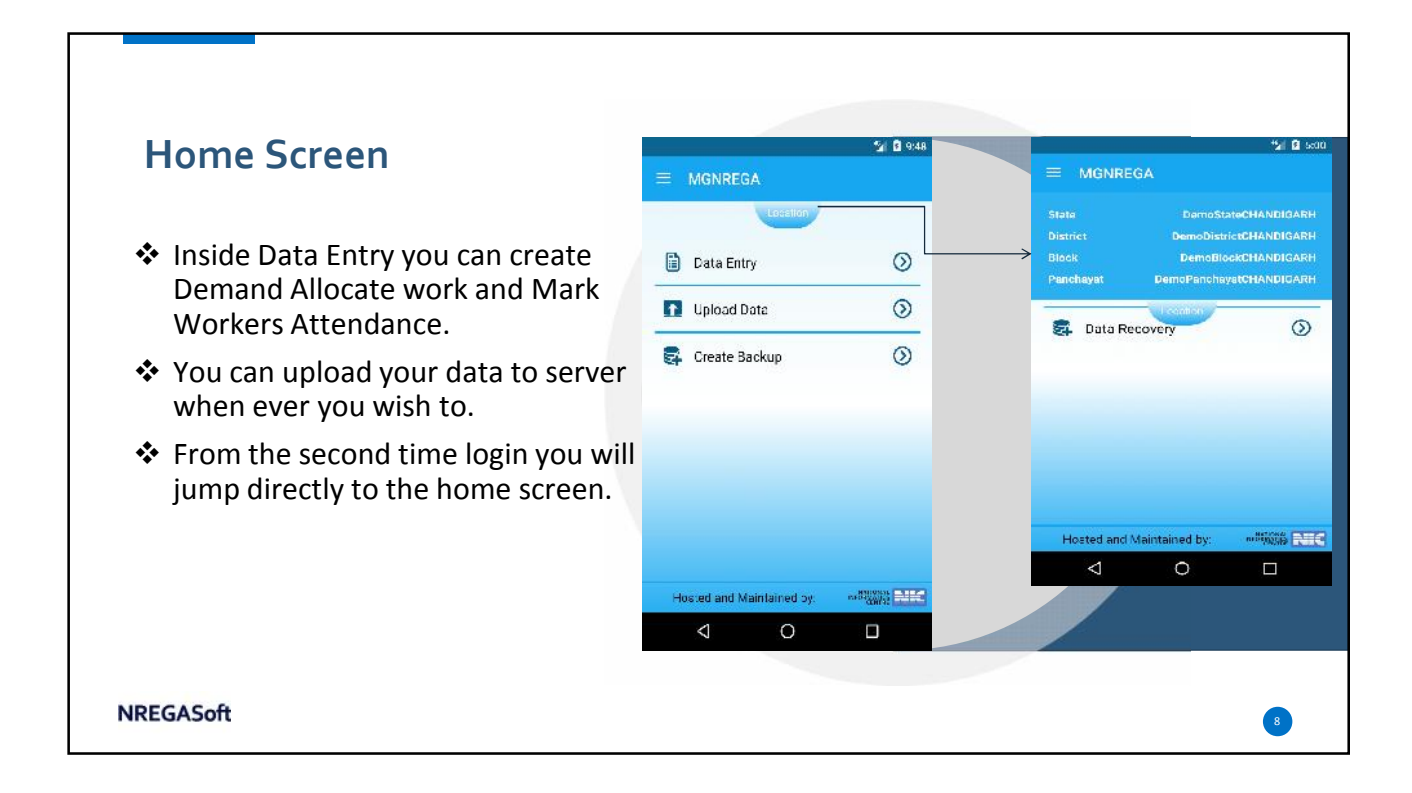

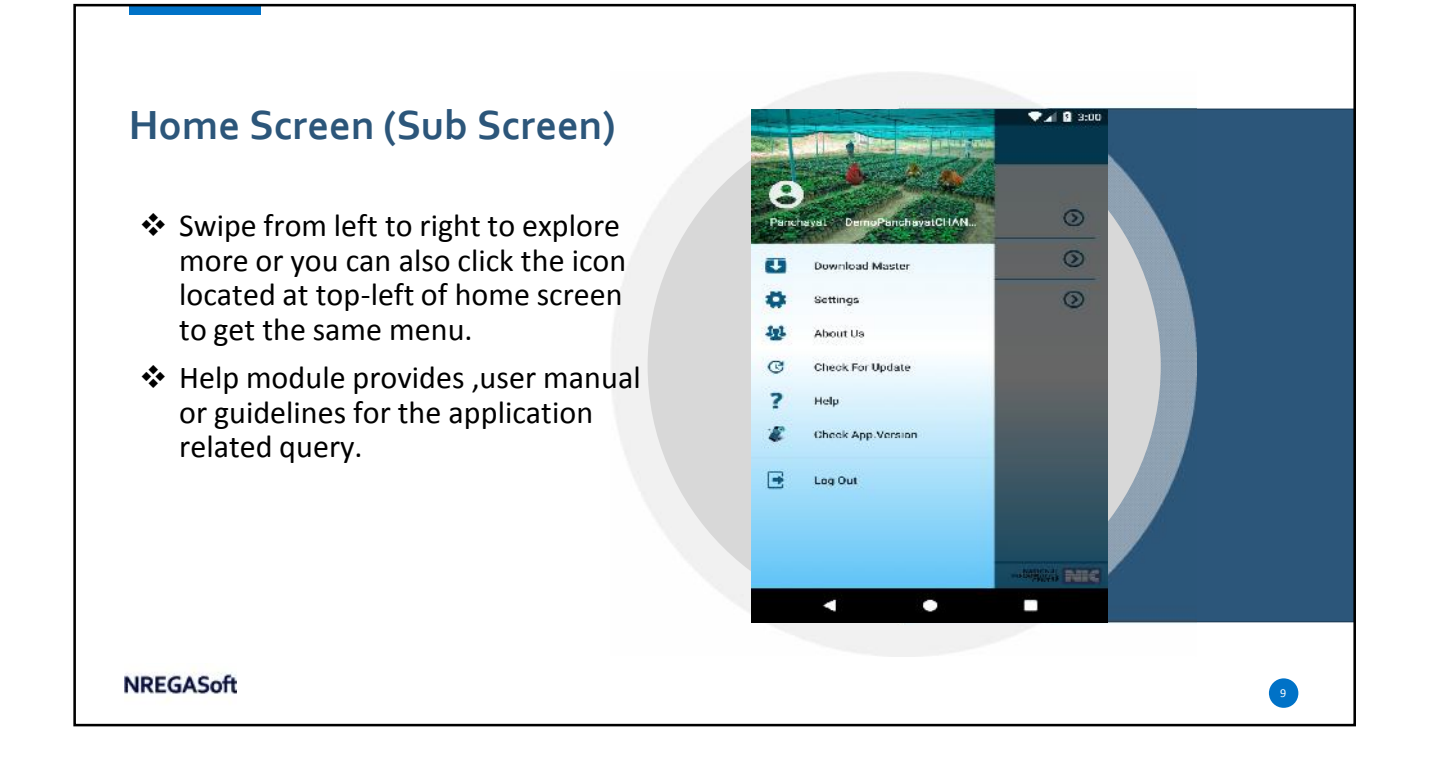

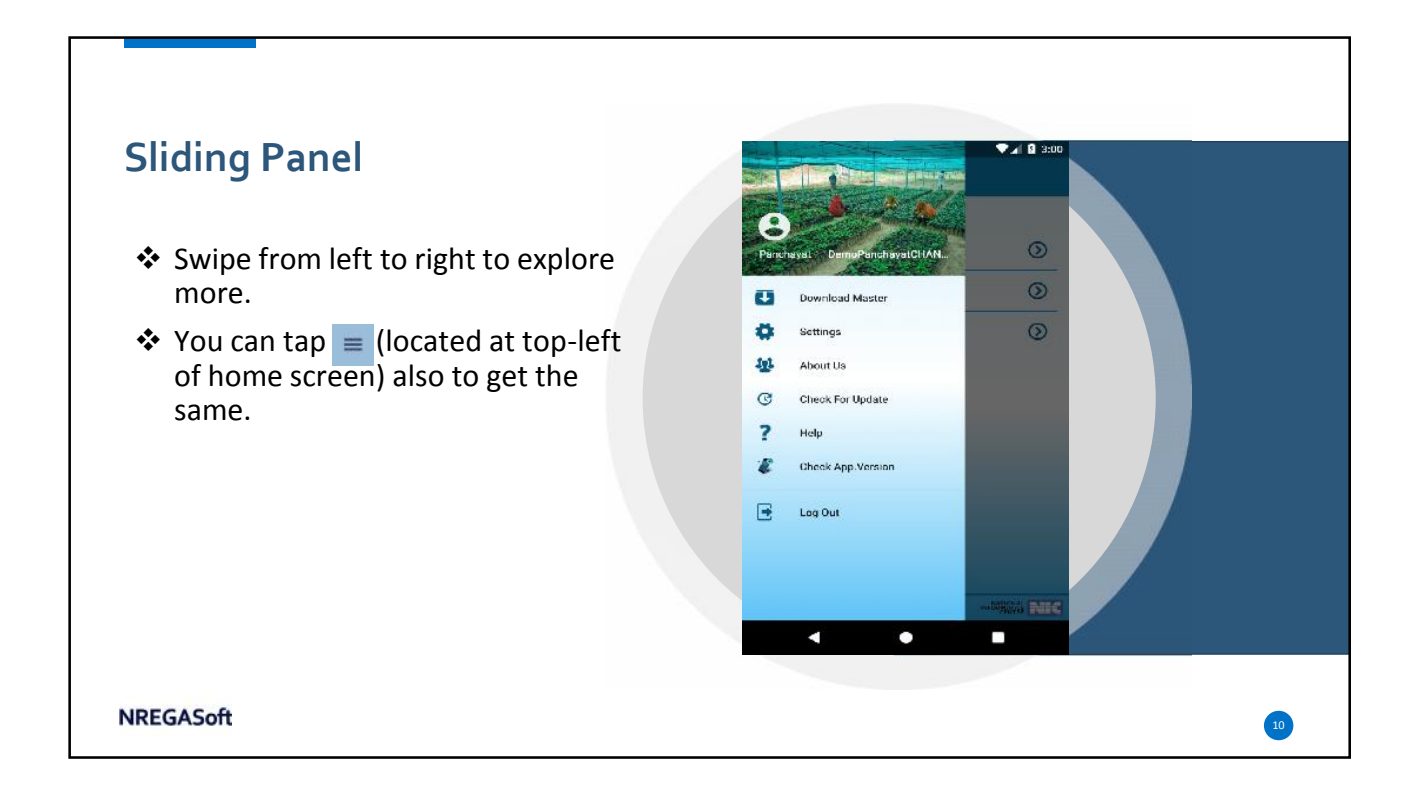

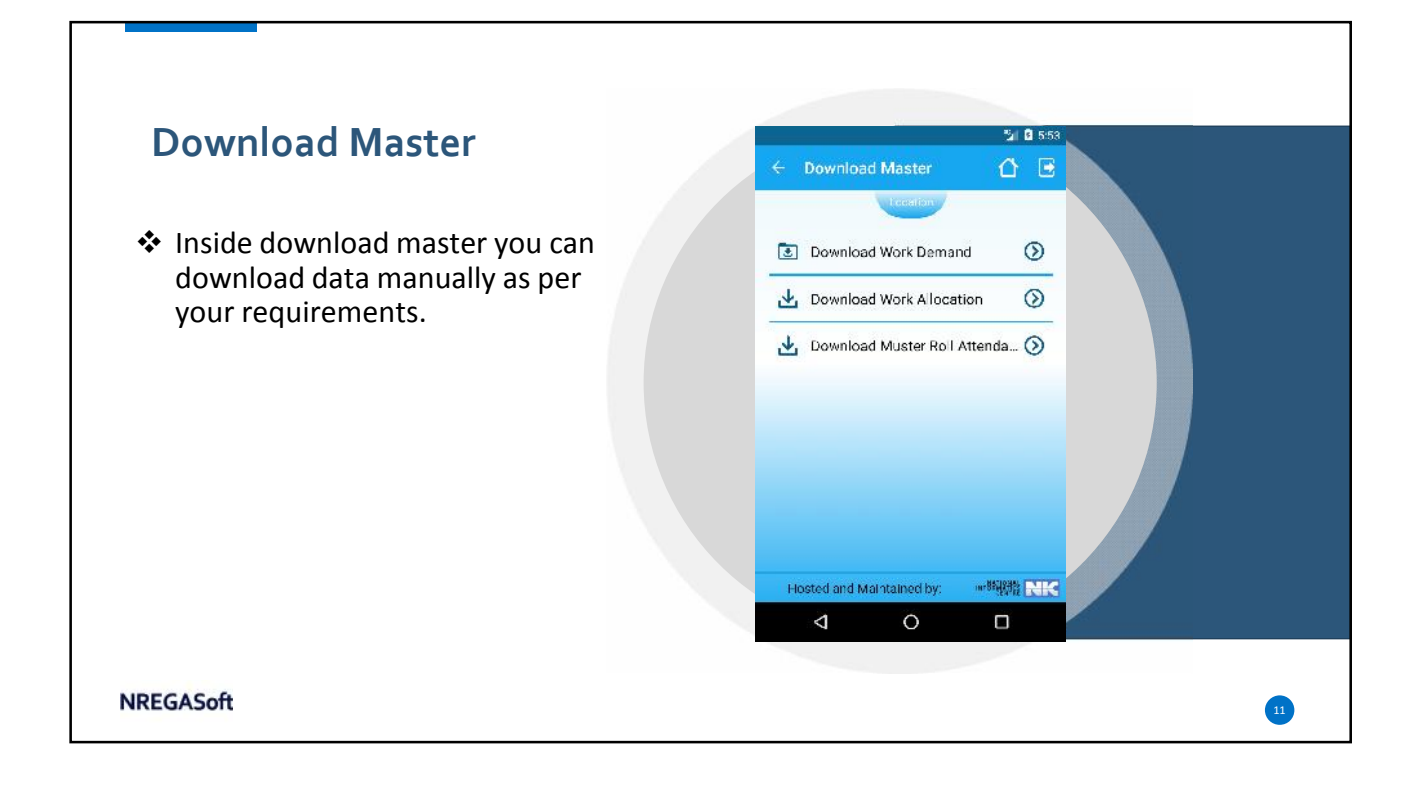

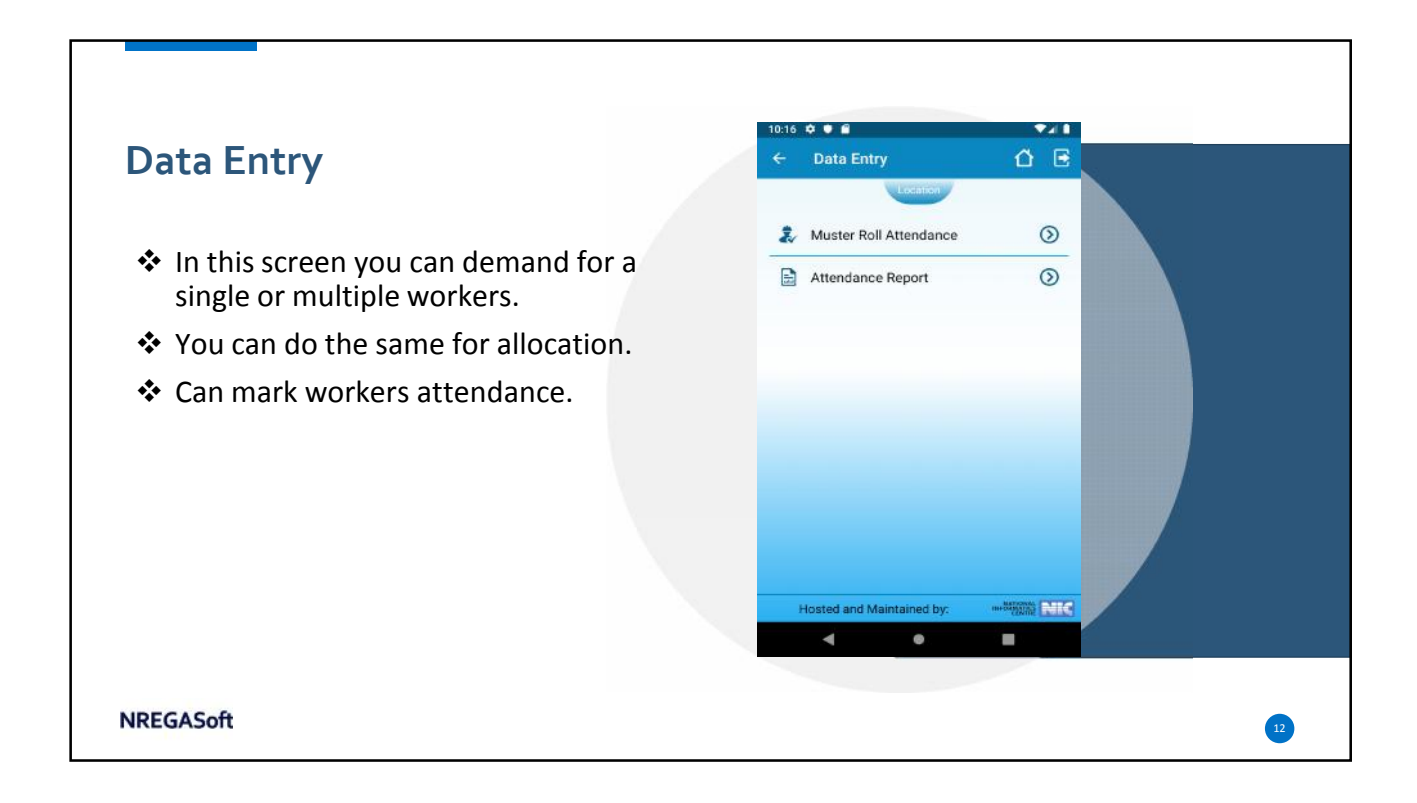

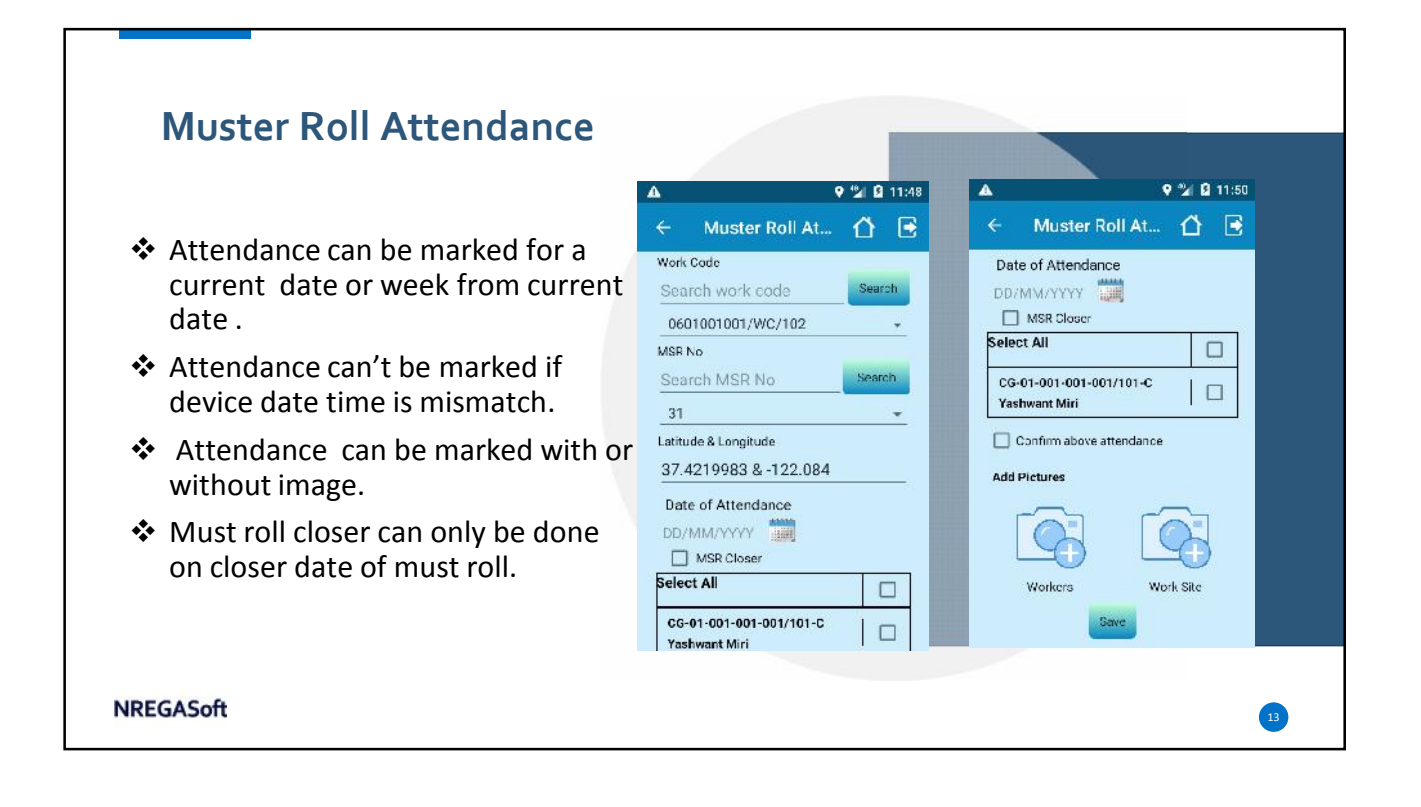

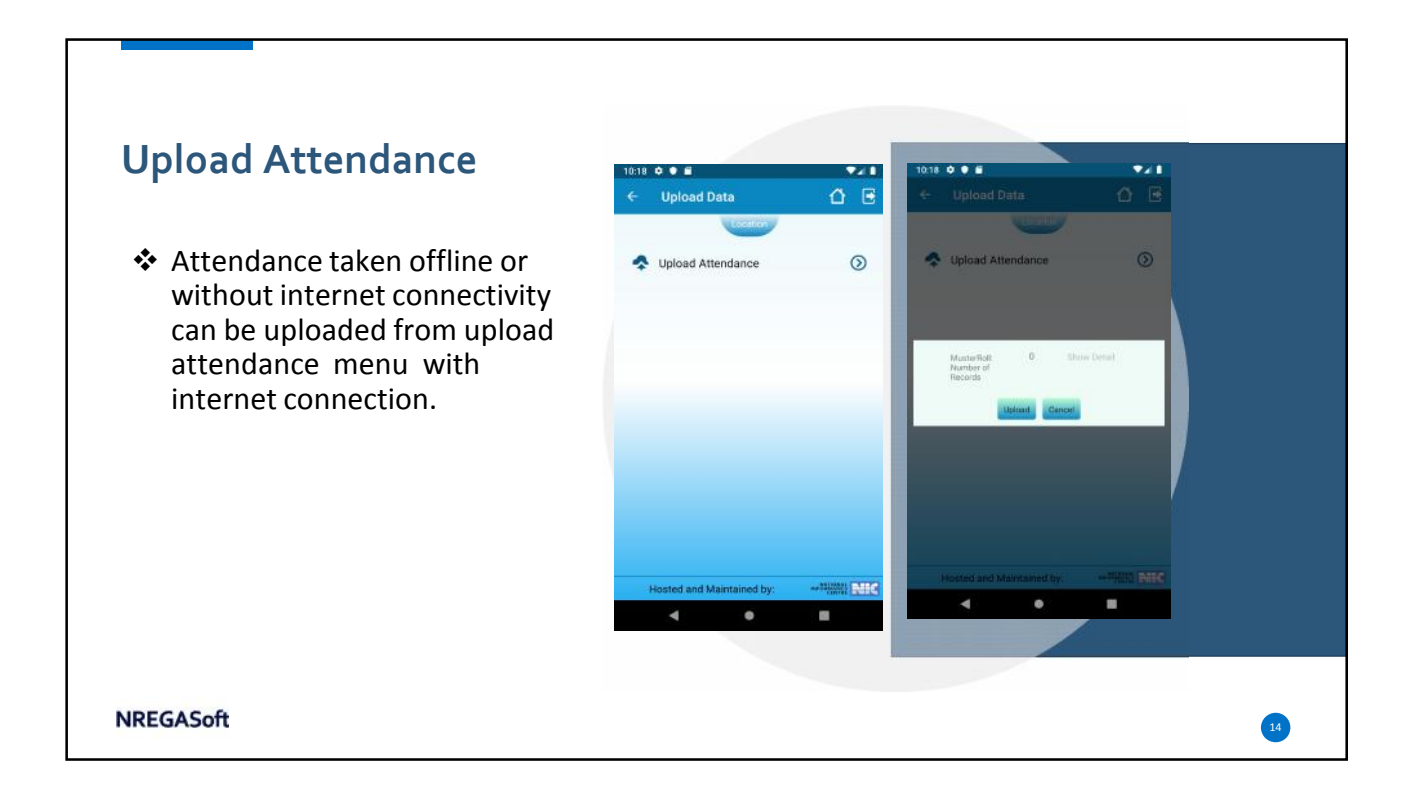

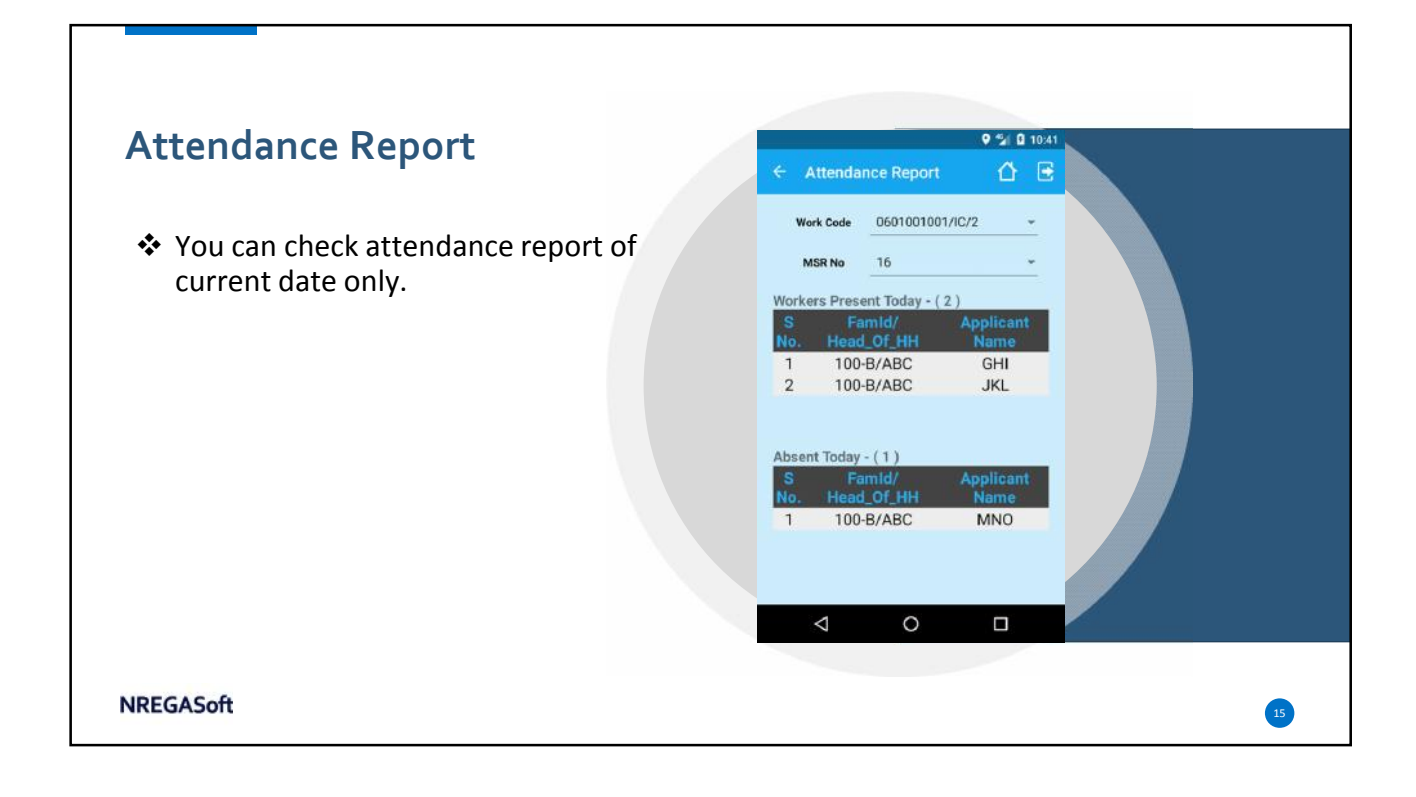

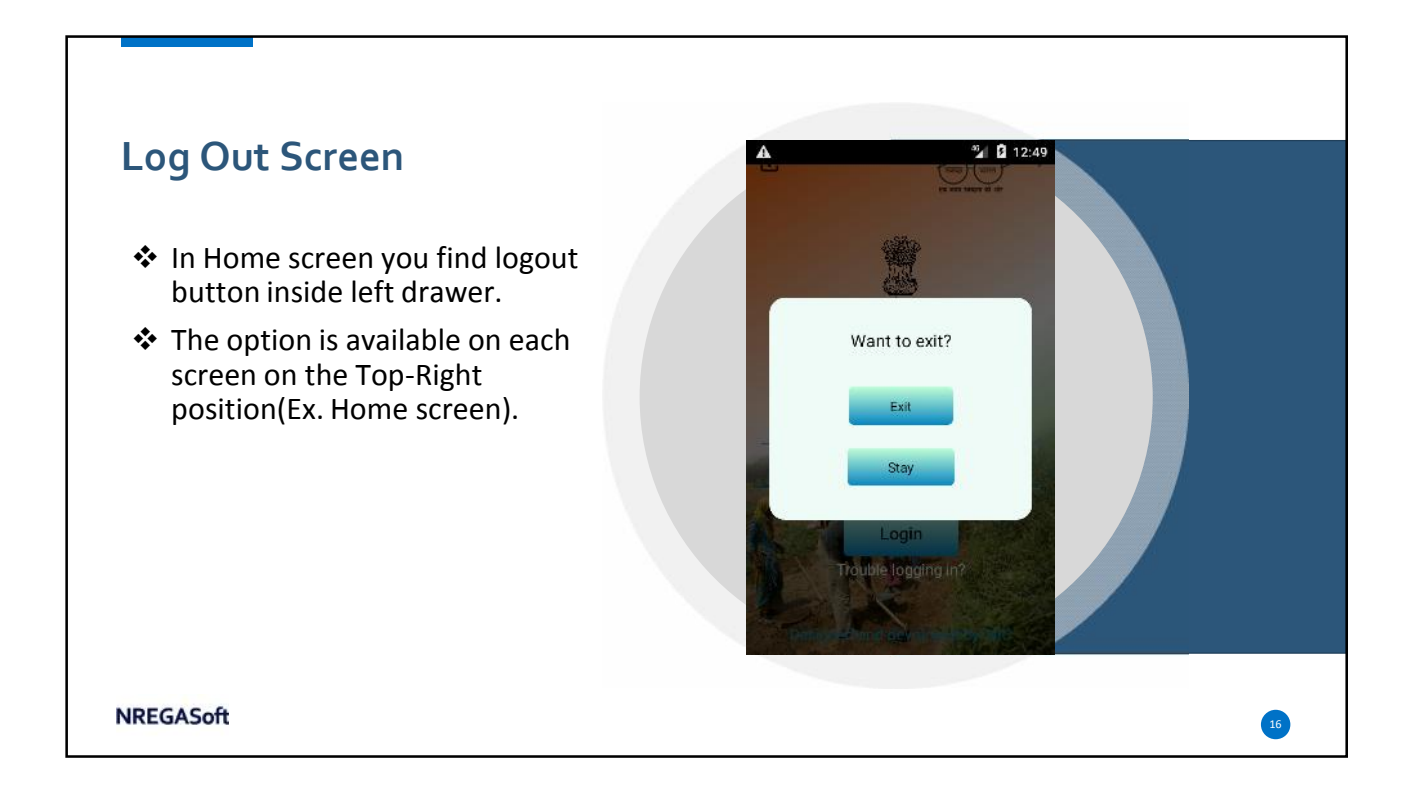

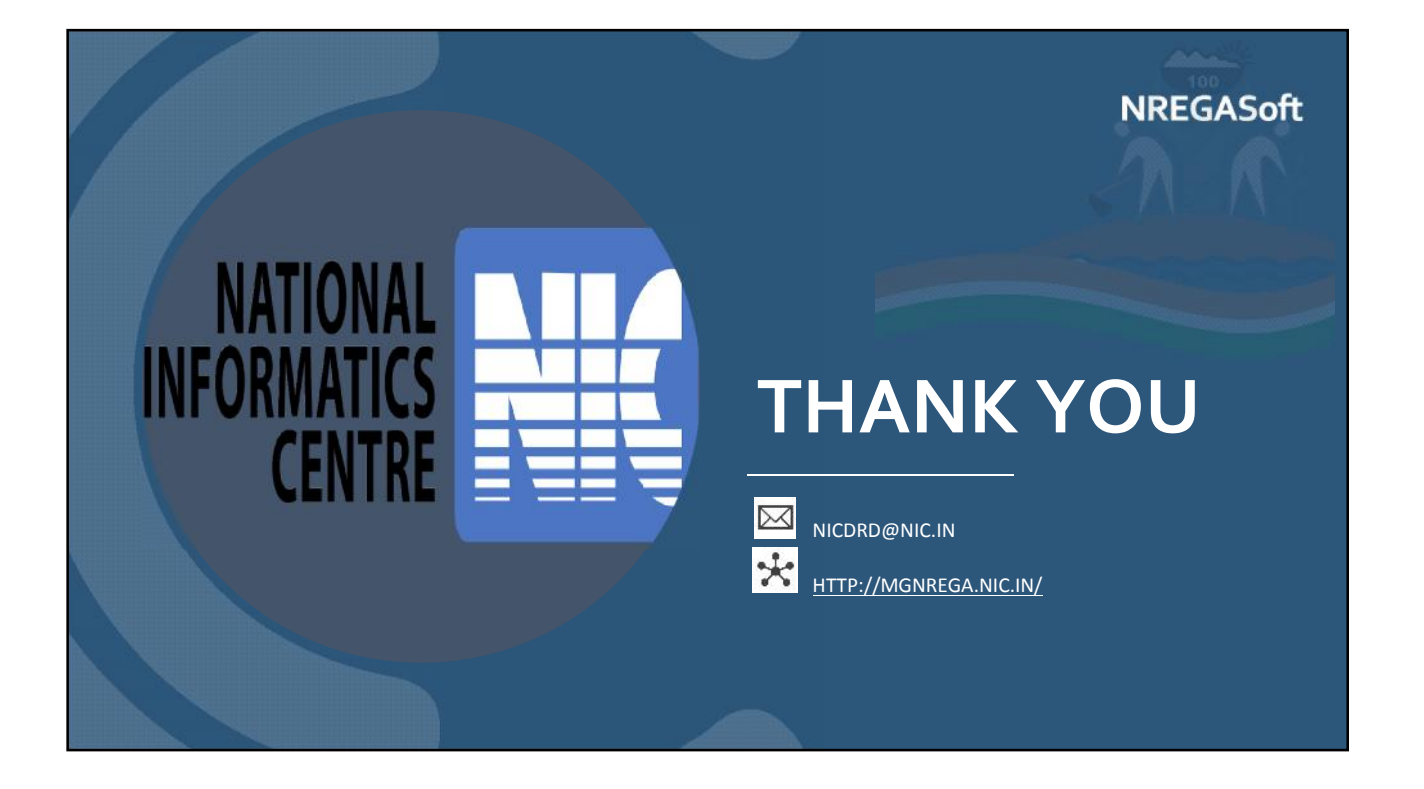